# 4.3.3. UpdraftPlus con Dropbox y Google Drive

## UpdraftPlus

## Configurar que el respaldo de UpdraftPlus se realice en DROPBOX

Inicia sesión en Dropbox en otra pestaña del navegador. Y vuelve al Wordpress en la opción UpdraftPlus > Ajustes :

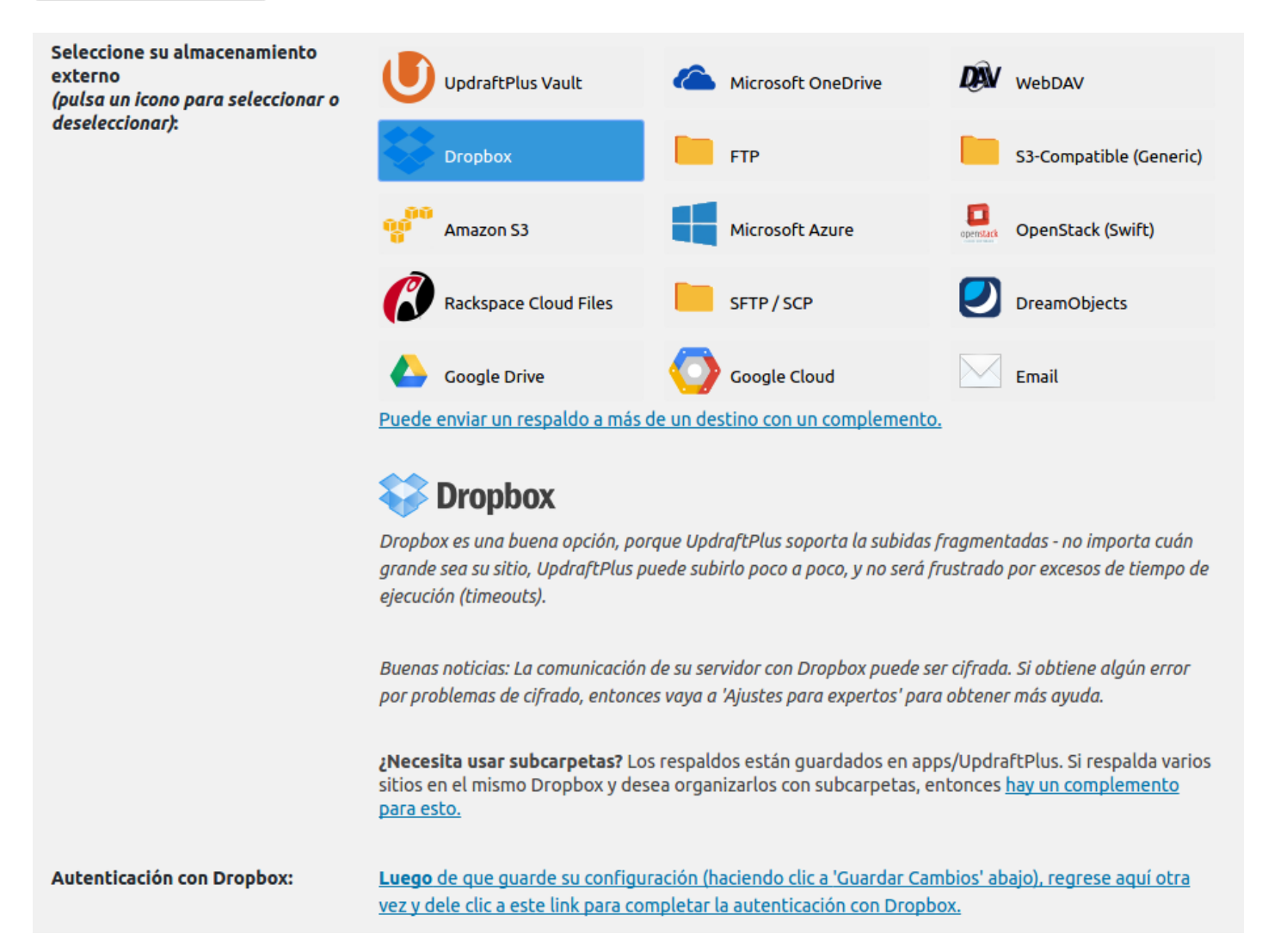

**Borrar respaldos locales:** 

Active esta opción para eliminar todos los ficheros de respaldo superfluos desde el servidor una vez finalizada la ejecución de este respaldo (es decir, si la desactiva, entonces los ficheros expedidos también se mantendrán a nivel local).

Identificación en el almacenamiento remoto Ķ Has seleccionado una opción de almacenamiento remoto que requiere completar una autorización previa: Sigue este enlace para autorizar el acceso a tu cuenta de Dropbox (no podrás hacer copias de seguridad en Dropbox si no realizas este paso). Cancelar

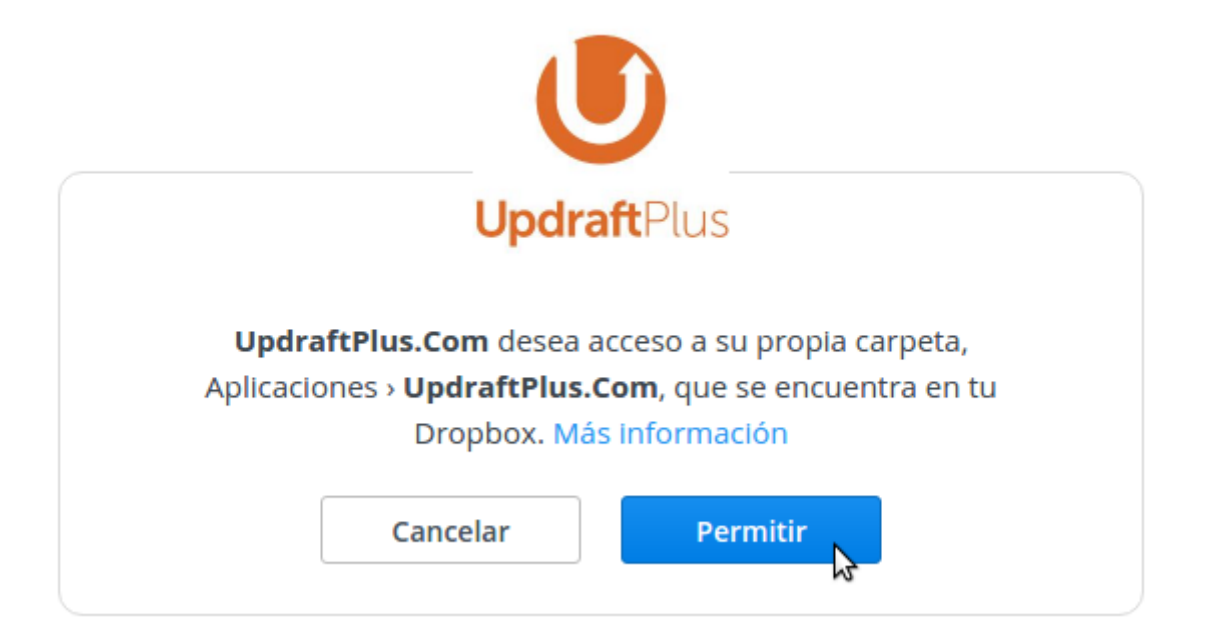

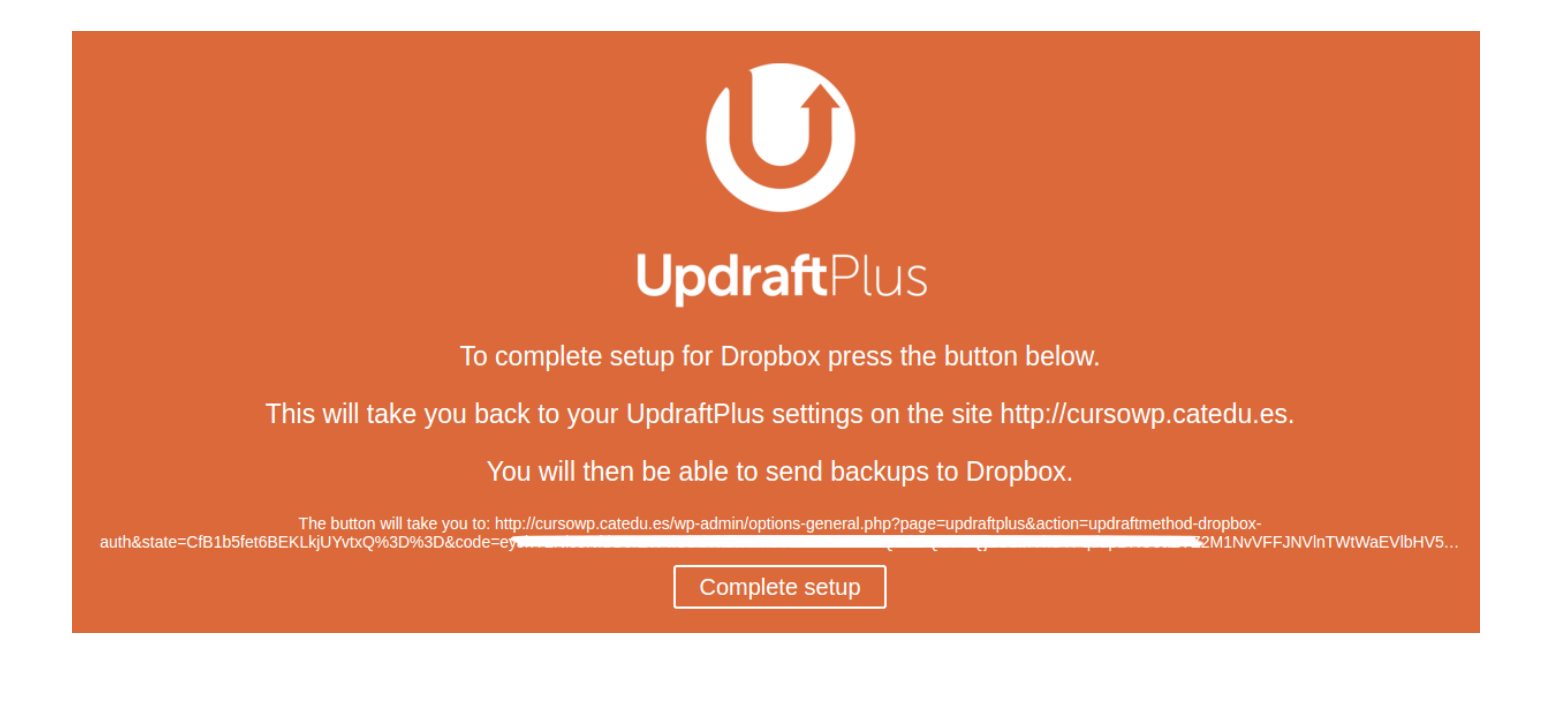

Podemos elegir si queremos que la copia se haga automáticamente con la periodicidad que digamos, o que la copia haya que hacerla manualmente.

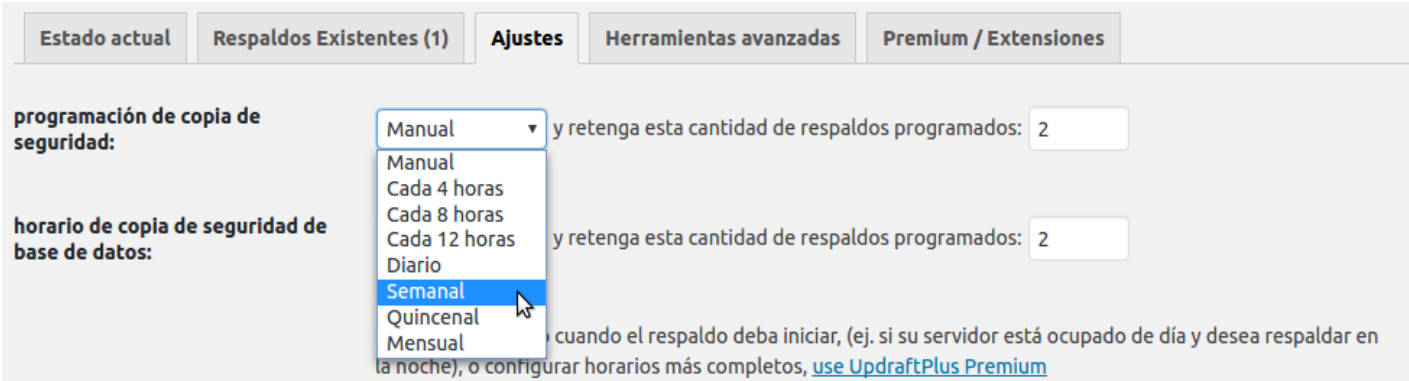

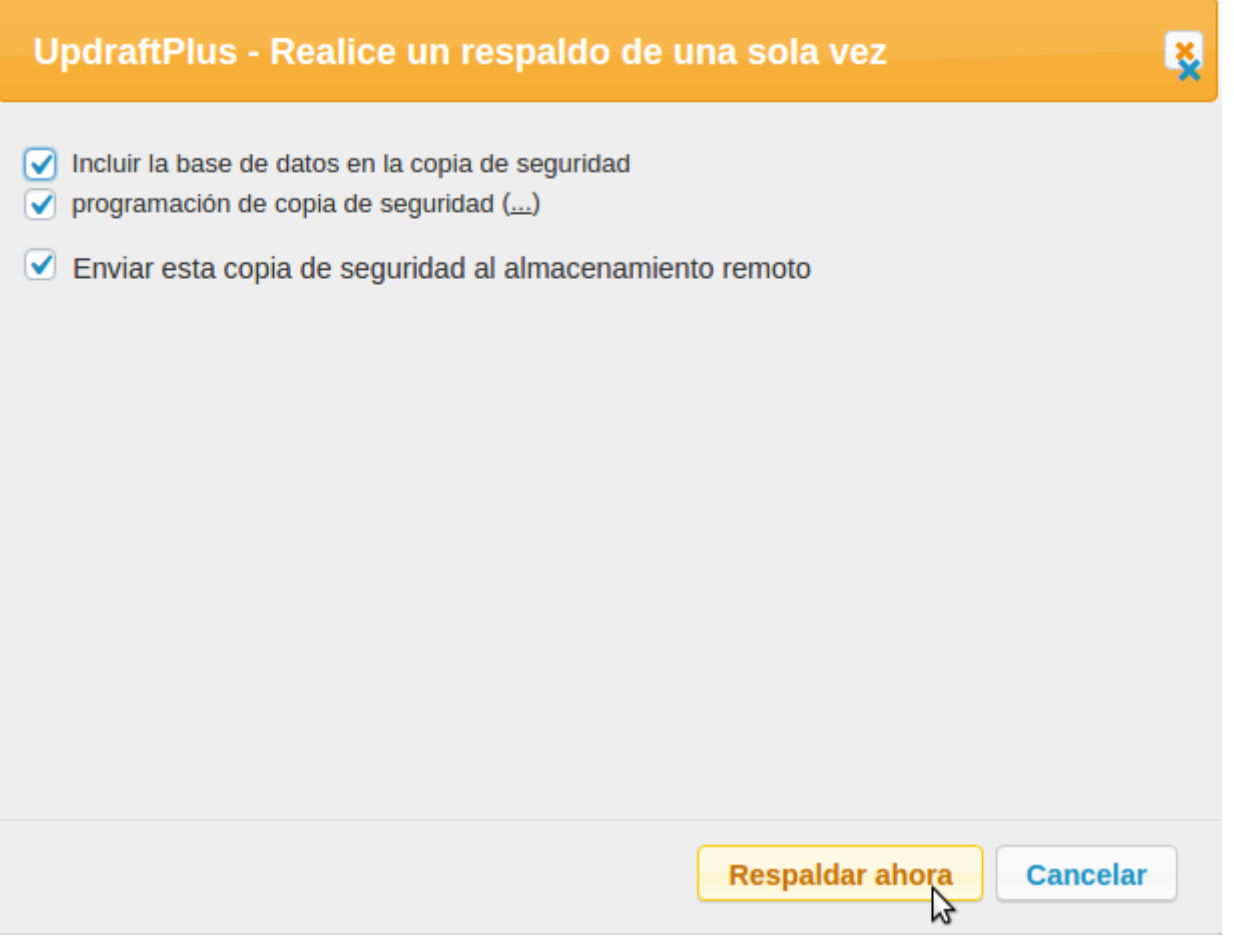

Al terminar el proceso, la copia de respaldo estará en **Dropbox > Aplicaciones > UpdraftPlus.Com**

Si se lanza otra copia de respaldo hacia Dropbox, se guardará en esta misma carpeta UpdraftPlus.Com. El nombre de los archivos de respaldo incluyen la fecha y la hora del respaldo. Al terminar el proceso, si no hubiéramos marcado la opción de "Borrar de respaldo la tendernía en losservidoro que ando un valioso e podcio mos verlo d plugifile-Managem public\_html > wp-content > updraft

### Configurar que el respaldo de UpdraftPlus GOOGLE DRIVE

Suponemos que ya tenemos creado un Proyecto en Google API. A ese unas nuevas "Credenciales" de "ID de cliente de OAuth" para permitir nuestra API de Google

- 1. Asegurarse que la Drive API está htabisi:i/t/acoban:sene.developers.google Panel de Control > Habilitar API > Drive API
- 2. Crear unas "Credenciales" de "ID de cliente de OAuth" tipo "Web" y Secreto de cliente

#### 3. Introducir ID y Secreto de cliente en Wordpress > UpdraftPlus > Ajustes

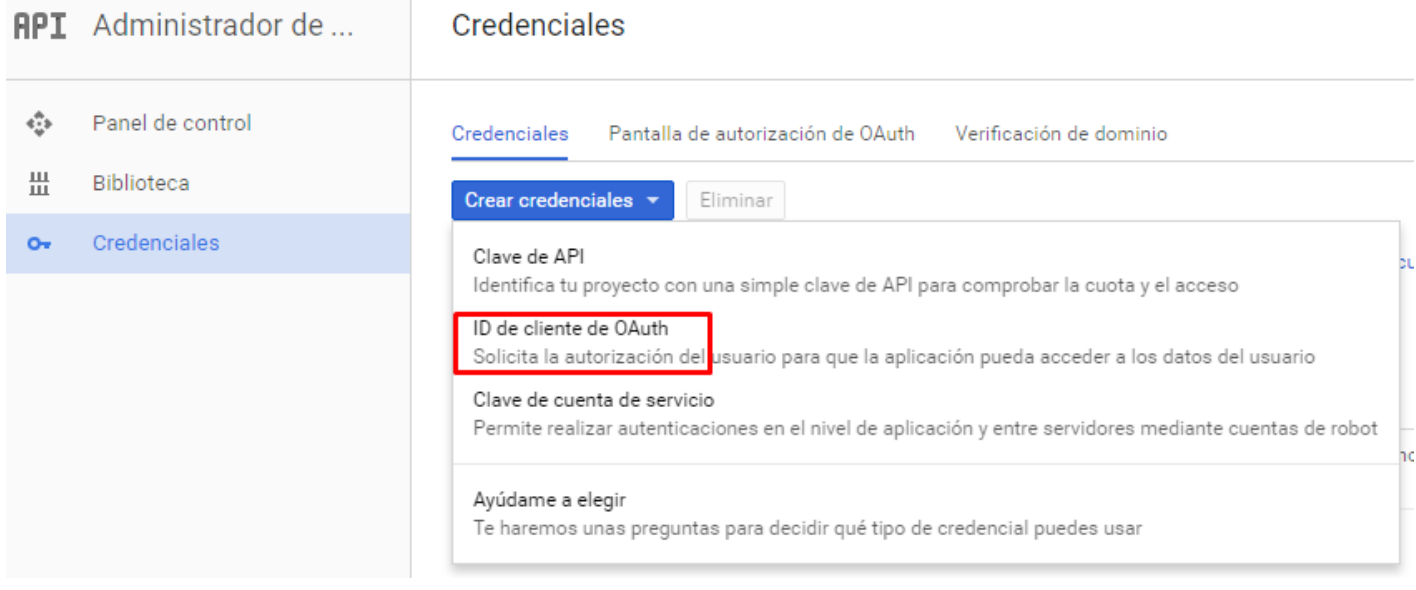

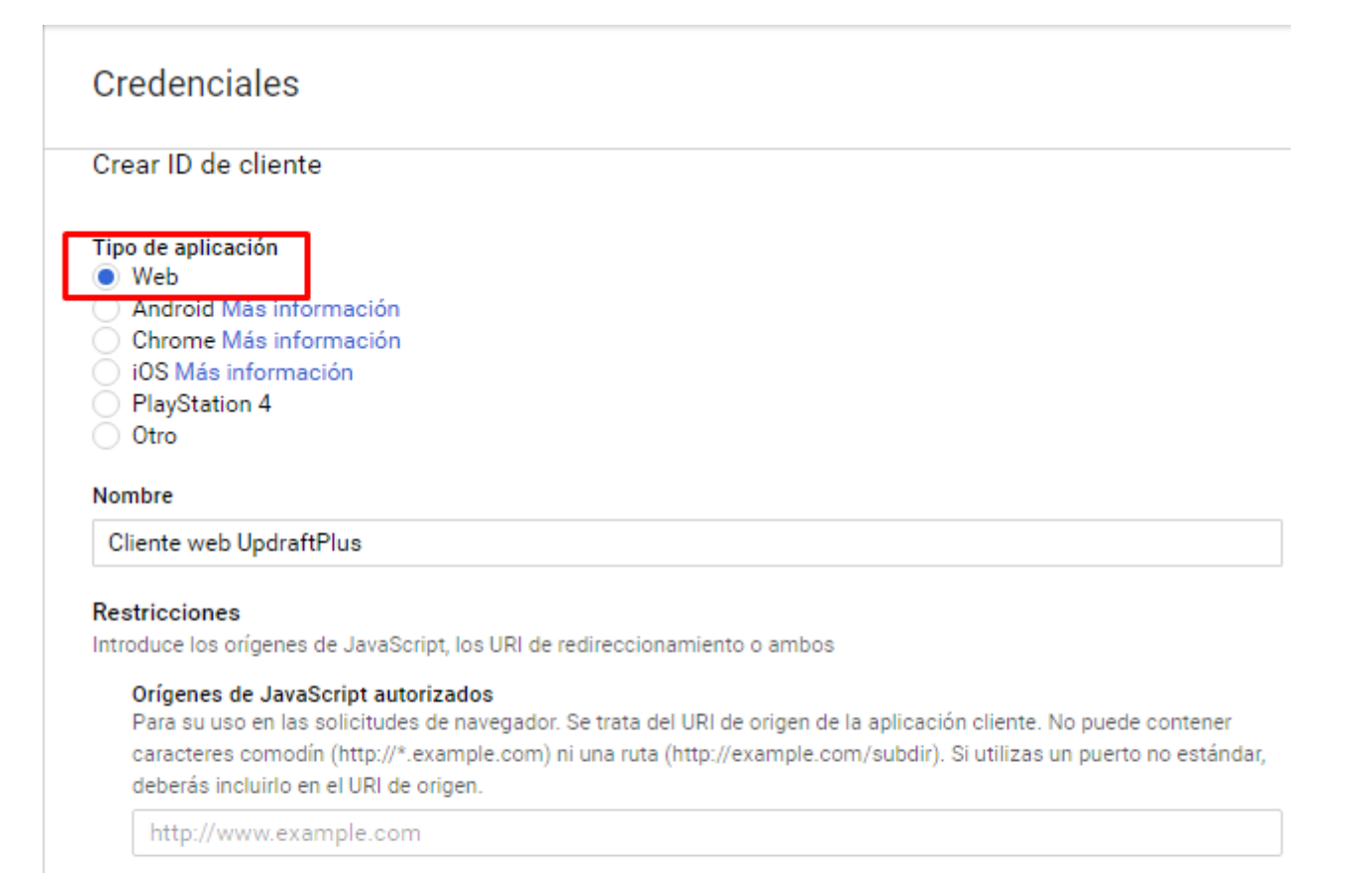

#### URIs de redireccionamiento autorizados

Para usarse con las solicitudes de un servidor web. Es la ruta de la aplicación a la que se redirecciona a los usuarios después de autenticarse en Google. A dicha ruta se añadirá el código de autorización de acceso. Debe tener un protocolo. No puede incluir fragmentos de URL ni rutas relativas. No puede ser una dirección IP pública.

http://www.example.com/oauth2callback

Crear

Cancelar

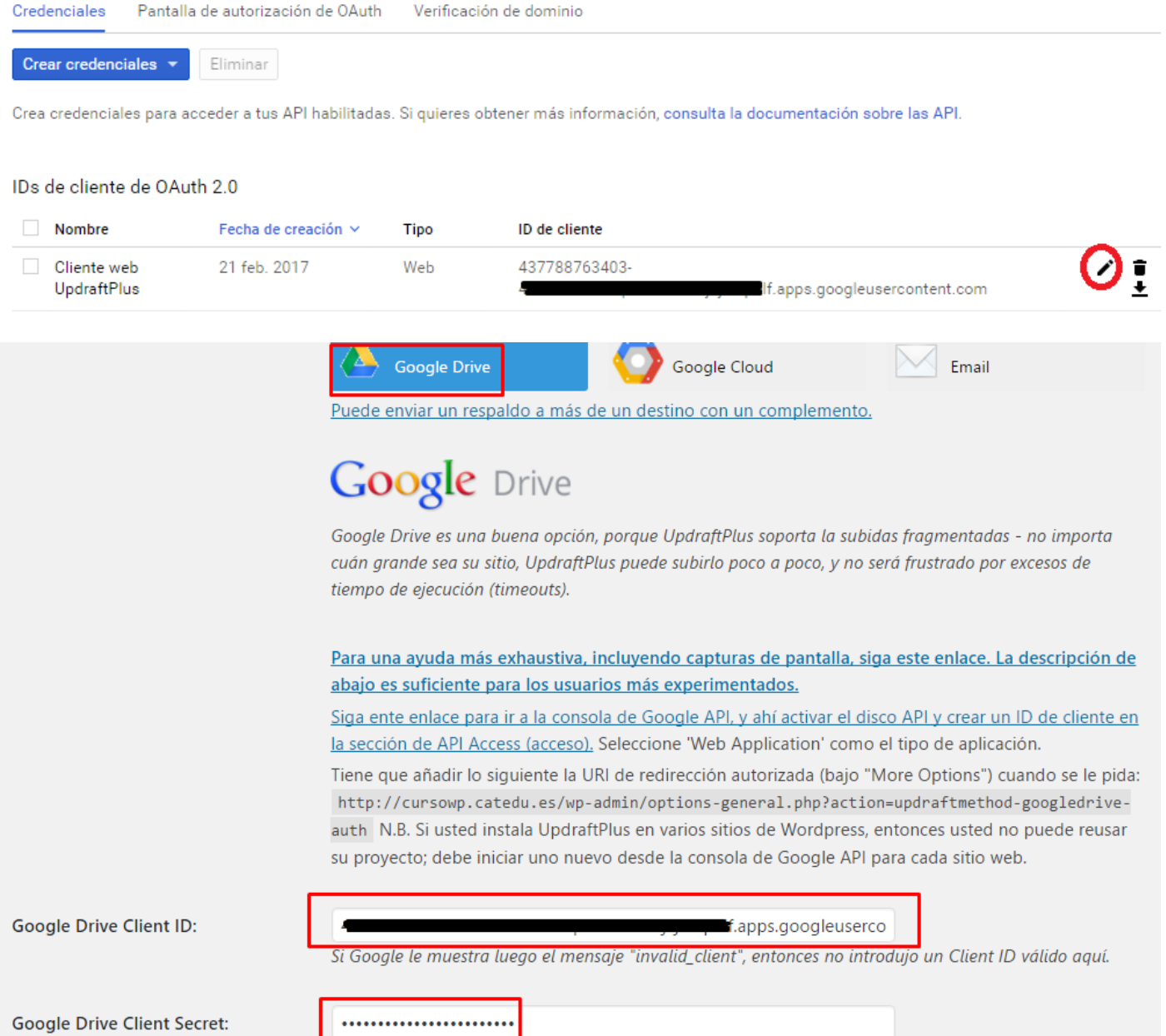

Revision #4 Created 25 April 2022 08:30:13 by Equipo CATEDU Updated 29 June 2022 13:28:16